# IMPORTANTE NOTIFICATION

## Lecteur de micro-plaques Hemasys2 couplé au semi-automate Mitis2

Réf. FD / 03MIC003 Réf. FD / 03MIC003

Madame, Monsieur, Cher(e) Client(e),

Vous êtes utilisateur de notre semi-automate Mitis2 relié au lecteur Hemasys2 et nous vous remercions de votre confiance.

En février 2003, nous vous avions adressé une notification (référence Mitis2 /02-03) vous signalant que le lecteur BioVue @ Reader2 ou le lecteur Hemasys2 pouvait lire des cassettes ou des microplaques, sans que le Mitis2 ne reporte aucune erreur, alors que peu ou pas d'échantillon et/ou de réactif avait été distribué.

Nous vous informions que cette anomalie ne pouvait se produire qu'en cas de non distribution d'un antisérum, d'un échantillon patient ou d'un échantillon donneur (sérum, plasma).

Depuis, deux signalements ont fait l'objet d'investigations complémentaires, et ont confirmé que lors de l'utilisation de certains anti-sérums fortement colorés, une éventuelle insuffisance ou absence de distribution d'hématies patient pouvait ne pas générer de code erreur.

Par conséquent, nous vous demandons par mesure de précaution, en accord avec l'Agence Française de Sécurité Sanitaire des Produits de Santé, de bien vouloir suivre les recommandations suivantes :

#### Lecteur micro-plaques Hemasys2

Après les étapes de distribution dans les micro-plaques, vérifier visuellement la présence de réactif, de sérum ou de plasma\* ainsi que de suspensions d'hématies dans les puits.

Réaliser une vérification hebdomadaire de la luminosité du lecteur Hemays2 à l'aide de la procédure figurant en annexe B de ce courrier. Merci d'insérer cette procédure dans votre manuel utilisateur Mitis2.

Ortho-Clinical Diagnostics travaille actuellement sur un plan d'amélioration de la capacité de détection d'une éventuelle insuffisance ou non-distribution des suspensions d'hématies du lecteur Hemasys2, ainsi que sur logiciel du Mitis2 afin de limiter tout risque d'erreur de distribution des hématies.

Nous vous tiendrons informés de l'état d'avancement de ces mesures correctives.

Vous trouverez ci-dessous un document "Questions/Réponses" qui vous apportera quelques éléments d'informations complémentaires relatives à cette notification.

Nous vous remercions de bien vouloir nous renvoyer, dûment complété, l'accusé de réception joint en annexe A de ce courrier, y compris si vous ne possédez pas de lecteur Hemasys2 couplé au semi-automate Mitis2.

Pour de plus amples informations, nous vous demandons de bien vouloir contacter notre Centre de Support Technique au 0388654774.

Nous vous prions de bien vouloir nous excuser pour les désagréments occasionnés par cette mesure et vous prions d'agréer, Madame, Monsieur, Cher(e) Client(e) l'expression de nos salutations distinguées.

Florence DEBAEKE Directeur Affaires Réglementaires

Philippe LESTAGE Directeur Division Médecine Transfusionnelle

Annexe B : Procédure de vérification de la luminosité du lecteur Hemasys2.

## Questions IRéponses

1. Dans quelles circonstances le système Mitis2 couplé au lecteur Hemasys2 ne génère pas de code erreur s'il y'a eu absence ou insuffisance de distribution de la suspension d'hématies patient ?

Nos tests ont montré que l'intensité colorimétrique de certains réactifs pouvait interférer avec l'algorithme de détection de l'Hemasys2.

Dans ce contexte, il n'y a pas de code erreur généré dans le cas d'une éventuelle absence ou insuffisance de distribution des suspensions d'hématies.

2. Pourquoi le BioVue@ Reader2 est-il capable de détecter une absence ou une distribution insuffisante d'hématies ?

Le BioVue@ Reader2 utilise un algorithme d'analyse des images qui est différent de celui de l'Hemasys2. D'autre part, les intensités colorimétriques des réactifs présents dans les cassettes Ortho BioVue<sup>®</sup> System cassettes sont significativement plus faibles que les intensités colorimétriques de la majorité des réactifs liquides utilisés en technique microplaque. De ce fait, il n'y a pas d'interférence avec l'algorithme de lecture.

3. Pourquoi dois-je réaliser une vérification hebdomadaire de la luminosité du lecteur de micro-plaques Hemasys2 ?

La vérification de la luminosité permet d'optimiser les capacités du lecteur et par conséquent augmente la probabilité de détection d'une anomalie éventuelle de distribution<br>de la suspension d'hématies.

### Annexe A Formulaire accusé de réception

## IMPORTANTE NOTIFICATION Lecteur de micro-plaques Hemasys2 couplé au semi-automate Mitis2

Veuillez remplir et nous retourner ce certificat de réception avant le 25 octobre 2003

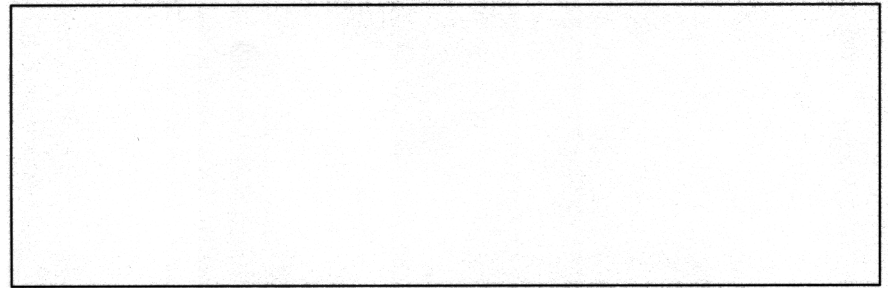

Cachet du laboratoire obligatoire

Nous certifions, Laboratoire. ..

1:3 Avons pris connaissance de la notification 03MICOO3« lecteur de micro-plaques Hemasys2 ».

Fait à la production de la production de la production de la production de la production de la production de la

Signature\*

Document à faxer ou retourner à **Electe de Lance** Ortho-Clinical Diagnostics France

Service des Affaires Réglementaires 1, rue Camille Desmoulins, TSA 40007 92787 Issy Les Moulineaux Cedex 9 Fax: 01-55-00-28-08

\*Votre signature confirme que vous avez été informés des modifications apportées par cette notification.

### Annexe B

### Protocole de vérification de la luminosité du lecteur de microplaques Hemasys2.

- 1 Allumer le lecteur de micro-plaques Hemasys2.
- 2. Allumer le semi-automate Mitis2 et le PC du Mitis2.
- 3. Démarrer j'application Mitis2 en double cliquant sur l'icône Mitis2 du poste de travail,
- Dans la boîte de message "mot de passe", entrer un identifiant/mot de passe ayant les 4. droits d'accès au sous-menu « maintenance / Hemasys2 »\*
- 5. A partir du menu principal, cliquer  $F7$  Maintenance et ensuite  $F1$  Hemasys2 afin d'ouvrir la fenêtre de contrôle du logiciel de l'Hemasys2.
- 6. Cliquer sur l'icône de connection <del>. L</del>eu qui se trouve à droite de l'écran afin d'établir le lien entre l'Hemasys2 et le PC pour entrer dans le mode Diagnostic :

Un message "OxOOO6 No filter" peut apparaître. Si la connection est établie, les icônes grisées et les objets du menu sont maintenant actifs. Cliquer sur OK et poursuivre suivant les instructions du point 7.

Si la connection ne peut pas être établie (lecteur éteint, communication GPIB non disponible) un message d'erreur apparaît et les icônes grisées demeurent inactives.

Vérifier que l'Hemasys2 est bien allumé et que toutes les connections sont correctes et relancer la procédure.

Si le problème persiste, veuillez contacter notre Centre de Support Technique.

Si la communication avec le lecteur est déjà établie, un message « already connected » apparaît. Cliquer sur OK et poursuivre suivant les instructions du point 7.

Sur la partie droite de l'écran. Cette fonction affiche la courbe de luminosité pour « 488 central pixels of the sensor ». La luminosité varie de O (absence de lumière) à 255 (luminosité maximale) . 7. Cliquer sur l'icône CCD sensor

\*Si vous n'avez pas un mot de passe permettant le droit d'accès au sous menu « maintenance / Hemasys2 » prière de contacter notre Centre de Support Technique.

8. Cliquer sur OK afin de faire apparaître la courbe de luminosité (courbe verte). L'information est mise à jour deux fois par seconde. Les ligne bleues indiquent les valeurs hautes et basses recommandées pour une luminosité moyenne. La ligne rouge indique une luminosité moyenne pour 488 pixels et doit être localisée entre les deux lignes bleues horizontales.

Note: il est normal que la ligne rouge bouge légèrement quand l'information est mise à jour.

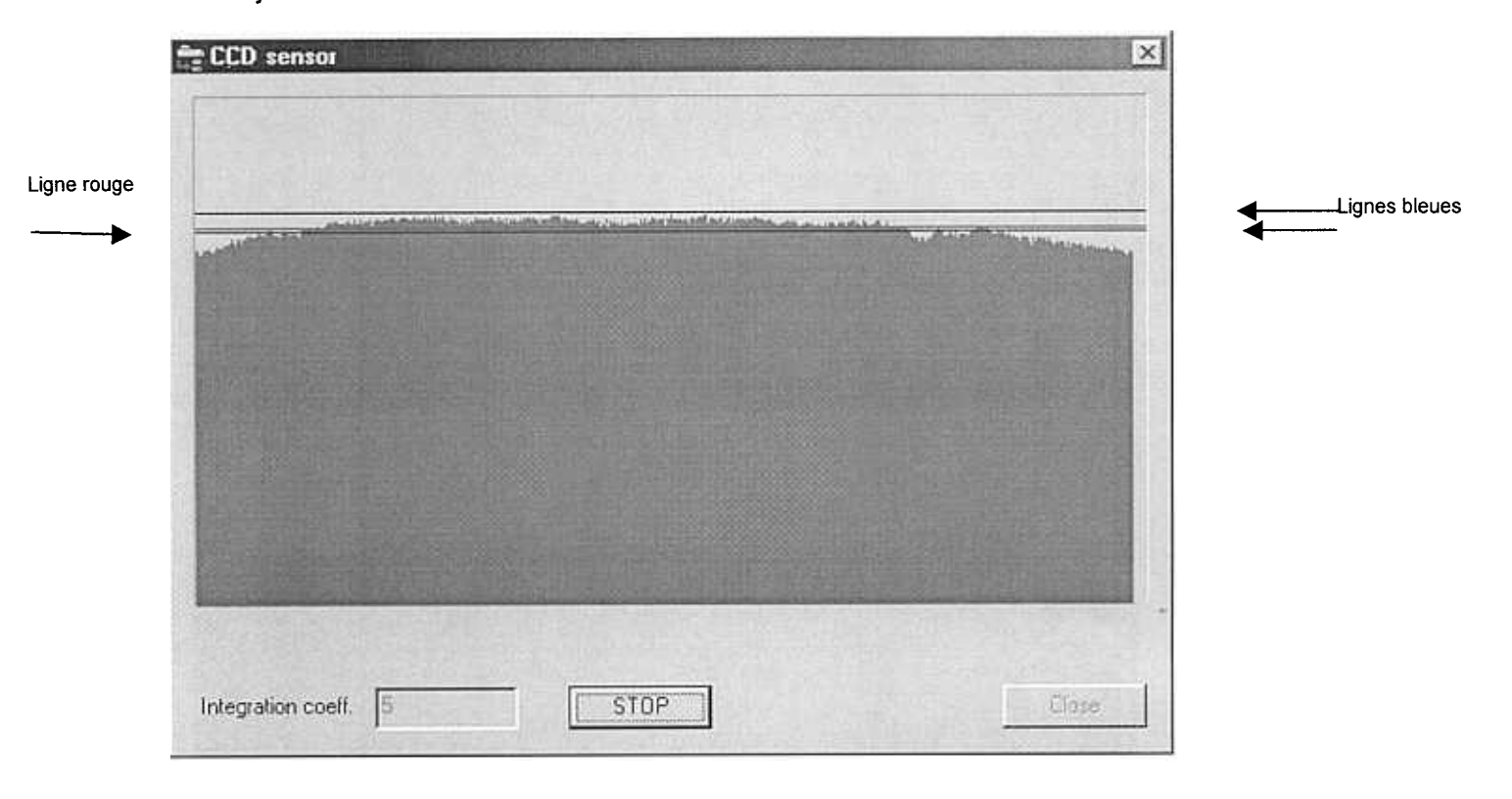

Si la luminosité moyenne est en dessous ou au dessus des lignes bleues de référence, ou si la courbe verte est très irrégulière ou présente des décrochements étroits et importants, contacter votre Centre de Support Technique\*\*

- 9. Cliquer sur Stop et ensuite cliquer sur Close.
- 10. Fermer le logiciel de contrôle de l'Hemasys2.

\*\*Si vous avez été formé à la maintenance du lecteur de micro-plaques Hemasys2, nettoyer les miroirs comme cela a été décrit dans le module de formation et reprendre les instructions du point 8.